Crésus Comptabilité

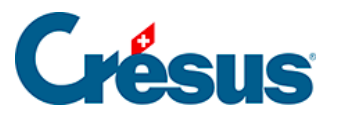

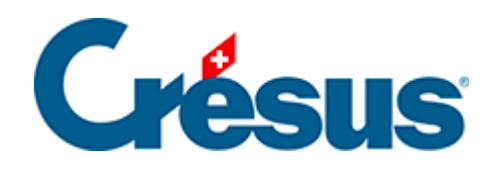

# **Crésus Comptabilité**

[4.3.1 - Les différents éléments composant une écriture](#page-2-0)

<span id="page-2-0"></span>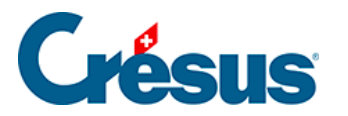

# **4.3.1 - Les différents éléments composant une écriture**

Si vous désirez des informations supplémentaires, référez-vous à la description détaillée de la commande Présentation – Journal des écritures dans l'aide du logiciel.

La date

La date d'une écriture n'est pas la date à laquelle l'écriture est entrée dans l'ordinateur, mais la date à laquelle l'opération comptable a eu lieu : la facture établie, le montant encaissé, le versement effectué, etc. Cette date doit se situer à l'intérieur de la période comptable, telle qu'elle a été définie lors de la création de la comptabilité (§4.1 Créer une nouvelle comptabilité). Les écritures apparaissent dans le journal comptable toujours classées selon la date de l'écriture, par ordre chronologique.

Compte au débit, compte au crédit

Pour chaque écriture, il faut indiquer au moins deux comptes du plan comptable (l'un au débit et l'autre au crédit) et la somme (le montant) de l'écriture passe d'un compte sur un autre. Lors du paiement du loyer de la surface de vente (pour reprendre l'exemple précédent), la somme de 3000.– est passée au crédit du compte 1000 Caisse et au débit du compte 6000 Loyer.

S'il est souvent facile de savoir quels sont les comptes concernés par une écriture, il arrive de confondre le compte au débit et le compte au crédit.

Par exemple, quand l'entreprise paie le loyer avec l'argent de la caisse, le solde de la caisse doit diminuer, et le solde du compte Loyer doit augmenter. Si l'inverse se produit, vous avez fait une erreur lors de la saisie de l'écriture.

Quand l'entreprise vend une voiture au comptant, il est normal que le solde de la caisse augmente. Mais attention : si on vend une voiture, le solde du compte 3200 Vente de marchandises augmente aussi !

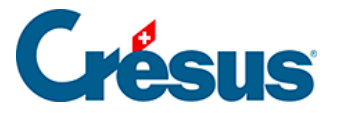

Le compte 3200 Vente de marchandises enregistre le volume des ventes : chaque vente fait donc augmenter son solde. Si vous mettez le compte 3200 Vente de marchandises au débit (à gauche), le solde de ce compte diminue; ceci peut correspondre à un retour de marchandises, ou à un escompte accordé. On a cependant avantage à utiliser des comptes différents pour les escomptes et rabais (par exemple 3900 Escomptes, §7.2.5 Comptabilisation des rabais).

## Numéro de pièce

Chaque écriture est en général associée à une pièce comptable, c'est-à-dire à un papier qui constitue la preuve que l'événement décrit dans l'écriture a effectivement eu lieu : ticket de caisse, facture reçue ou établie, reçu pour un versement, etc.

Ces pièces comptables sont numérotées et classées pour pouvoir être facilement retrouvées en lien avec les pièces justificatives classées dans un classeur.

Crésus Comptabilité vous propose un nouveau numéro de pièce pour chaque écriture comptable, d'une manière que vous pouvez définir selon vos besoins (§5.1.4 La saisie du numéro de pièce). Si vous ne voulez pas utiliser de numéros de pièces vous pouvez réduire la taille de la colonne Pièce à zéro (§5.5 Déplacement des colonnes).

### Libellé

Entrez un texte qui décrit bien l'événement auquel se reporte l'écriture. Il est important d'observer une grande rigueur lors de la saisie des libellés, faute de quoi il sera très difficile de chercher ou filtrer les écritures selon ce critère. Par exemple, si vous utilisez parfois le mot Loyer, parfois le mot Location ou encore Loc., il ne sera pas possible d'entrer un critère permettant de trouver ces écritures.

### Somme

Entrez le montant sur lequel porte l'écriture. Il n'est pas nécessaire de taper les chiffres non significatifs. Par exemple, ne tapez que 21 pour 21.00 ou 21.5 pour 21.50.

État (la colonne tout à droite du journal)

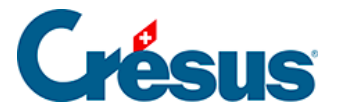

Les états spéciaux des écritures sont affectés automatiquement lorsqu'on utilise la commande concernée. Il est toutefois possible de forcer un état à une écriture entrée manuellement. Comme le curseur ne passe pas dans cette colonne, il faut cliquer dans la case de la ligne d'édition. Le plus simple est d'utiliser l'aide à remplir le champ (§2.4.2 L'aide pour remplir un champ), mais vous pouvez aussi saisir le code au clavier :

- O (la lettre O) pour une écriture d'ouverture (§4.4 Écritures de solde à nouveau).
- B pour une écriture de bouclement (§11.1 Le bouclement).
- T pour une écriture de clôture TVA (§7.2.9 Établir le décompte TVA).
- R pour une écriture de régularisation (§11.2.2 L'extourne des écritures de régularisation).